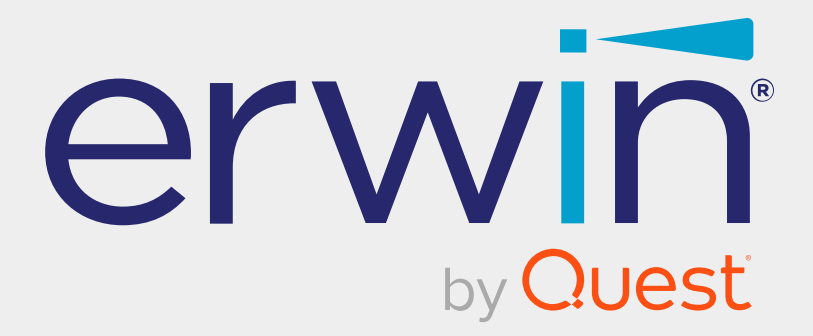

# **erwin Data Intelligence**

# **Release Notes**

**Release v12.0**

## **Legal Notices**

This Documentation, which includes embedded help systems and electronically distributed materials (hereinafter referred to as the Documentation), is for your informational purposes only and is subject to change or withdrawal by Quest Software, Inc and/or its affiliates at any time. This Documentation is proprietary information of Quest Software, Inc and/or its affiliates and may not be copied, transferred, reproduced, disclosed, modified or duplicated, in whole or in part, without the prior written consent of Quest Software, Inc and/or its affiliates

If you are a licensed user of the software product(s) addressed in the Documentation, you may print or otherwise make available a reasonable number of copies of the Documentation for internal use by you and your employees in connection with that software, provided that all Quest Software, Inc and/or its affiliates copyright notices and legends are affixed to each reproduced copy.

The right to print or otherwise make available copies of the Documentation is limited to the period during which the applicable license for such software remains in full force and effect. Should the license terminate for any reason, it is your responsibility to certify in writing to Quest Software, Inc and/or its affiliates that all copies and partial copies of the Documentation have been returned to Quest Software, Inc and/or its affiliates or destroyed.

TO THE EXTENT PERMITTED BY APPLICABLE LAW, QUEST SOFTWARE, INC. PROVIDES THIS DOCUMENTATION AS IS WITHOUT WARRANTY OF ANY KIND, INCLUDING WITHOUT LIMITATION, ANY IMPLIED WARRANTIES OF MERCHANTABILITY, FITNESS FOR A PARTICULAR PURPOSE, OR NONINFRINGEMENT. IN NO EVENT WILL QUEST SOFTWARE, INC. BE LIABLE TO YOU OR ANY THIRD PARTY FOR ANY LOSS OR DAMAGE, DIRECT OR INDIRECT, FROM THE USE OF THIS DOCUMENTATION, INCLUDING WITHOUT LIMITATION, LOST PROFITS, LOST INVESTMENT, BUSINESS INTERRUPTION, GOODWILL, OR LOST DATA, EVEN IF QUEST SOFTWARE, INC. IS EXPRESSLY ADVISED IN ADVANCE OF THE POSSIBILITY OF SUCH LOSS OR DAMAGE.

The use of any software product referenced in the Documentation is governed by the applicable license agreement and such license agreement is not modified in any way by the terms of this notice.

The manufacturer of this Documentation is Quest Software, Inc and/or its affiliates Provided with Restricted Rights. Use, duplication or disclosure by the United States Government is subject to the restrictions set forth in FAR Sections 12.212, 52.227-14, and 52.227-19(c)(1) - (2) and DFARS Section 252.227-7014(b)(3), as applicable, or their successors.

Copyright© 2022 Quest Software, Inc. and/or its affiliates All rights reserved. All trademarks, trade names, service marks, and logos referenced herein belong to their respective companies.

# **Contact erwin**

#### **Understanding your Support**

Review support [maintenance](https://support.quest.com/erwin-data-intelligence-suite/12.0) programs and offerings.

#### **Registering for Support**

Access the erwin [support](https://support.quest.com/erwin-data-intelligence-suite/12.0) site and click Sign in to register for product support.

#### **Accessing Technical Support**

For your convenience, [erwin](https://support.quest.com/erwin-data-intelligence-suite/12.0) provides easy access to "One Stop" support for erwin Data [Intelligence](https://support.quest.com/erwin-data-intelligence-suite/12.0) (erwin DI), and includes the following:

- Online and telephone contact information for technical assistance and customer services
- $\blacksquare$  Information about user communities and forums
- **Product and documentation downloads**
- erwin Support policies and guidelines
- Other helpful resources appropriate for your product

For information about other erwin products, visit <http://erwin.com/>.

#### **Provide Feedback**

If you have comments or questions, or feedback about erwin product documentation, you can send a message to [distechpubs@erwin.com](mailto:distechpubs@erwin.com).

#### **erwin Data Modeler News and Events**

Visit [www.erwin.com](http://erwin.com/) to get up-to-date news, announcements, and events. View video demos and read up on customer success stories and articles by industry experts.

# **Contents**

 $\overline{\phantom{0}}$ 

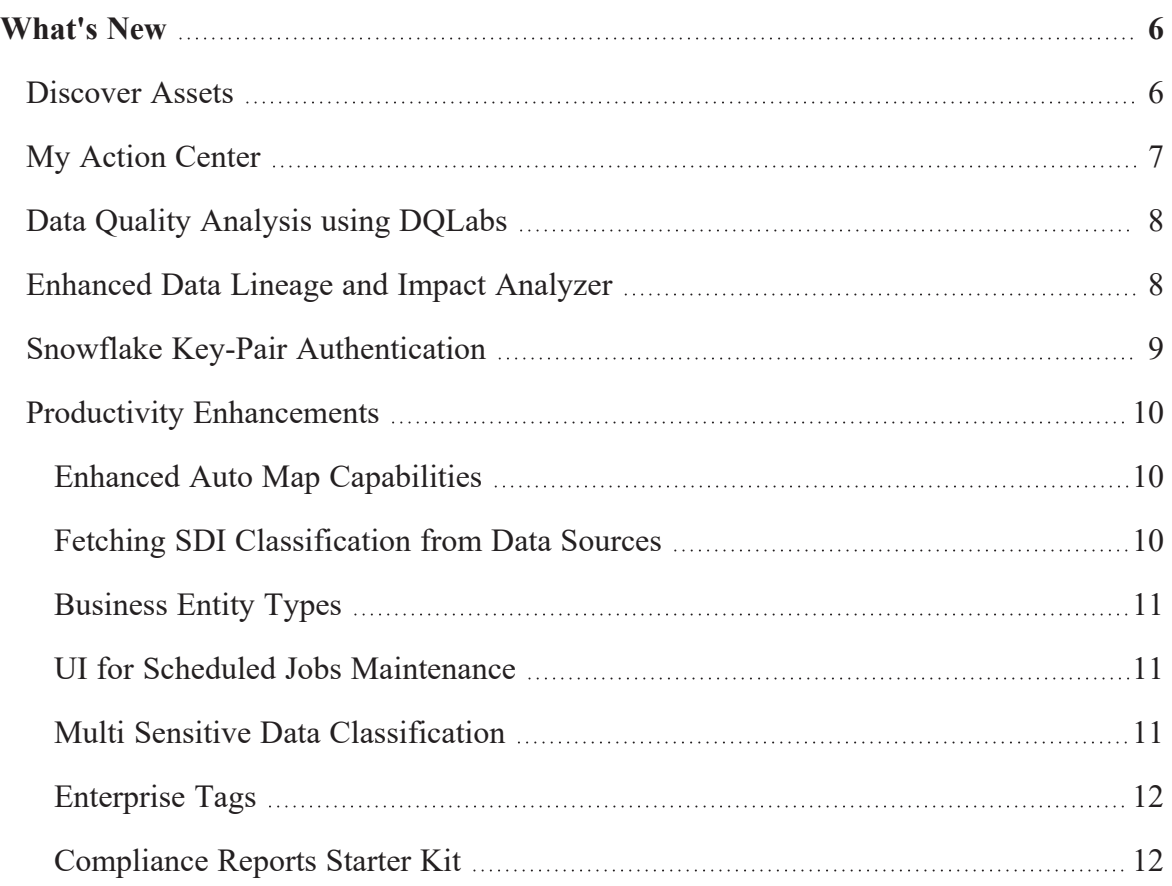

## <span id="page-5-0"></span>**What's New**

The latest erwin Data Intelligence (erwin DI) version,v12.0, has the following new features:

[Discover](#page-5-1) Assets My Action [Center](#page-6-0) Data Quality [Analysis](#page-7-0) using DQLabs [Enhanced](#page-7-1) Data Lineage and Impact Analyzer Snowflake Key-Pair [Authentication](#page-8-0)

Productivity [Enhancements](#page-9-0)

<span id="page-5-1"></span>The following sections explain each feature in brief. For detailed information about features, refer to the Detailed [Features](https://erwin-us.s3.amazonaws.com/erwinDIS/Product+Documents/v12.0/erwin_Data_Intelligence_Release_Notes_v12.0.pdf) List.

### **Discover Assets**

erwin DI now introduces an asset discovery module, [Discover](https://bookshelf.erwin.com/bookshelf/12.0DIBookshelf/Content/Discover Assets/Discovering Assets/Discovering Assets.html) Assets, replacing the erwin DI Business User Portal (erwin BUP).

It provides business users and data governance teams with an easy way to discover data and collaborate on data assets. With flexible search and filter mechanisms, mind maps, lineage, impact, and data ratings, you can analyze data assets, improve data accessibility, promote collaboration, and make data governance decisions.

#### **What's New**

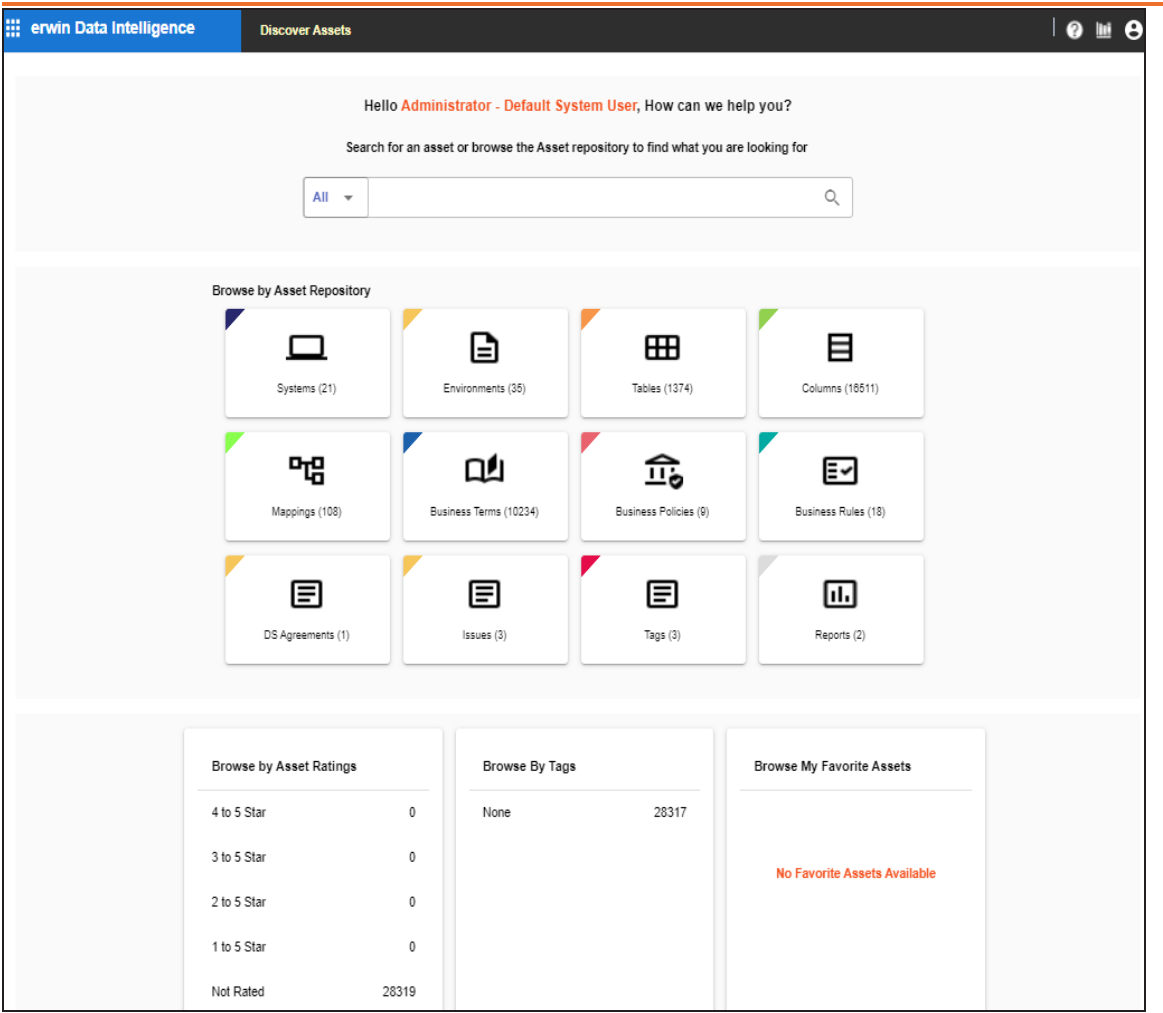

### <span id="page-6-0"></span>**My Action Center**

erwin DI now introduces a module, My Action [Center](https://bookshelf.erwin.com/bookshelf/12.0DIBookshelf/Content/My Action Center/Managing My Actions/Managing My Actions.html) to manage tasks created and assigned to team members for collaboration. You can track tasks, chat with assigned users, and configure task types. Apart from a separate module, My Action Center is accessible for mappings and business assets via Mapping Manager and Business Glossary Manager respectively.

### <span id="page-7-0"></span>**Data Quality Analysis using DQLabs**

erwin DI now offers data quality capabilities and integrates DQLabs as data quality analysis partner. This helps organizations reduce operational risks and costs and empower team operations to support better data governance.

AI powered DQLabs lets you [profile](https://bookshelf.erwin.com/bookshelf/12.0DIBookshelf/Content/Data Quality/Profiling_Data_using_DQ_Labs.html) data across your environments and datasets associated with your metadata to provide in-depth data quality analysis. Leverage the data quality analysis to understand the deviation in data, monitoring drift, behavior analysis, and more.

Data quality analysis is displayed alongside erwin DI's data catalog, asset searches, lineage, and impact analysis.

This [integration](https://bookshelf.erwin.com/bookshelf/12.0DIBookshelf/Content/Data Quality/DQLabs_Architecture.html) enables you to derive data quality parameters, such as DQ Score, Impact Score, and Drift Alert in erwin DI's Metadata Manager. Data quality analysis for environments, tables, and columns.

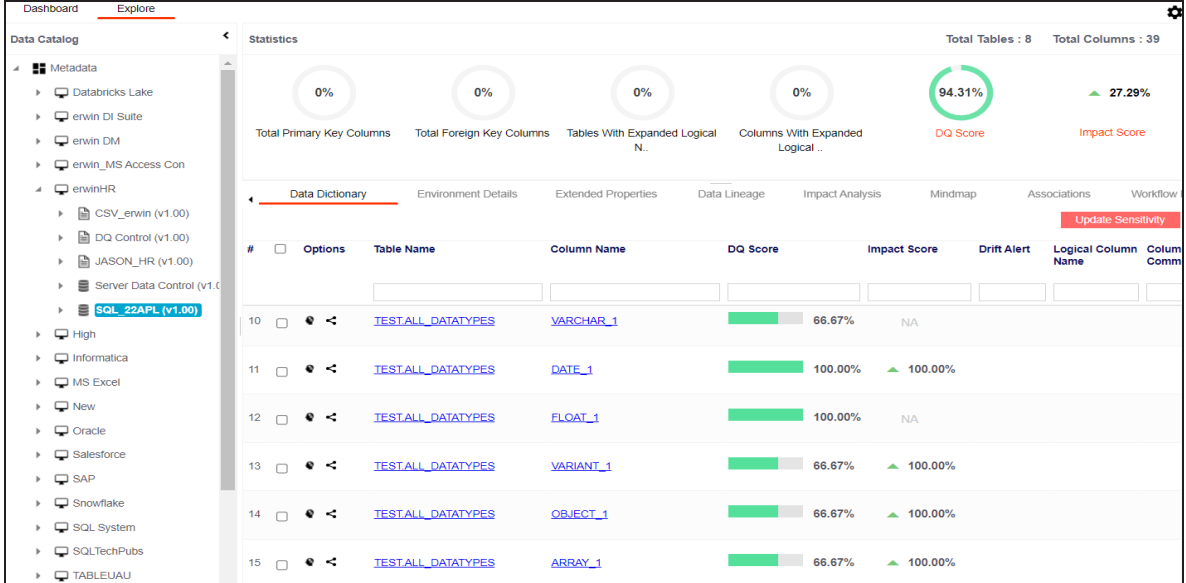

### <span id="page-7-1"></span>**Enhanced Data Lineage and Impact Analyzer**

You can now dive into asset-based, comprehensive, cleaner, and performance-efficient data analysis using the enhanced data lineage and impact analyzer.

#### **What's New**

Data lineage and impact analysis now uses new age graph database technology and extends enterprise asset and sensitive data classification tagging for greater visibility and automated governance. This further boosts performance and usability, and in turn, lets you run lineage on a specific asset on core modules.

Data lineage visualizations integrate data quality scores, sensitive data classifications, simplified asset overviews, and more, all in a single view.

Tables are now grouped within systems and environments in the lineage diagrams to enhance readability and data governance. Also, improvements to UI brings new graphical and grid view across the application.

You can run lineage analyzer for an asset at any level from [discover](https://bookshelf.erwin.com/bookshelf/12.0DIBookshelf/Content/Discover Assets/Discovering Assets/Viewing Lineage.html) assets, [metadata](https://bookshelf.erwin.com/bookshelf/12.0DIBookshelf/Content/Data Catalog/Metadata Management/Managing Metadata/Running Lineage Analysis.html), and [mapping](https://bookshelf.erwin.com/bookshelf/12.0DIBookshelf/Content/Data Catalog/Mapping Management/Running Lineage Analysis.html) manager modules. Also, you can perform impact analysis for an asset at any level from [discover](https://bookshelf.erwin.com/bookshelf/12.0DIBookshelf/Content/Discover Assets/Discovering Assets/Viewing Impact.html) assets, [metadata,](https://bookshelf.erwin.com/bookshelf/12.0DIBookshelf/Content/Data Catalog/Metadata Management/Managing Metadata/Running Impact Analysis.html) and [mapping](https://bookshelf.erwin.com/bookshelf/12.0DIBookshelf/Content/Data Catalog/Mapping Management/Running Impact Analysis at Mapping Specification Grid.html) manager modules.

### <span id="page-8-0"></span>**Snowflake Key-Pair Authentication**

erwin DI now offers the key pair [authentication](https://bookshelf.erwin.com/bookshelf/12.0DIBookshelf/Content/Data Catalog/Metadata Management/Managing Metadata/Configuring Key Pairs.html) support for Snowflake. Instead of using password to connect to the Snowflake database, you can use more secured key pair authentication.

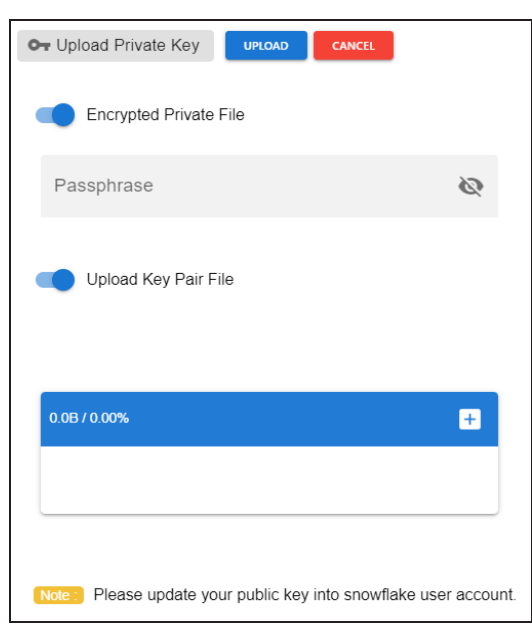

#### <span id="page-9-1"></span><span id="page-9-0"></span>**Productivity Enhancements**

#### **Enhanced Auto Map Capabilities**

You can now use the [auto](https://bookshelf.erwin.com/bookshelf/12.0DIBookshelf/Content/Data Catalog/Mapping Management/Auto-Map.html) map feature even when the source and target columns do not match. With enriched auto map capabilities, you can view recommended matches for a source column and select the most appropriate target column.

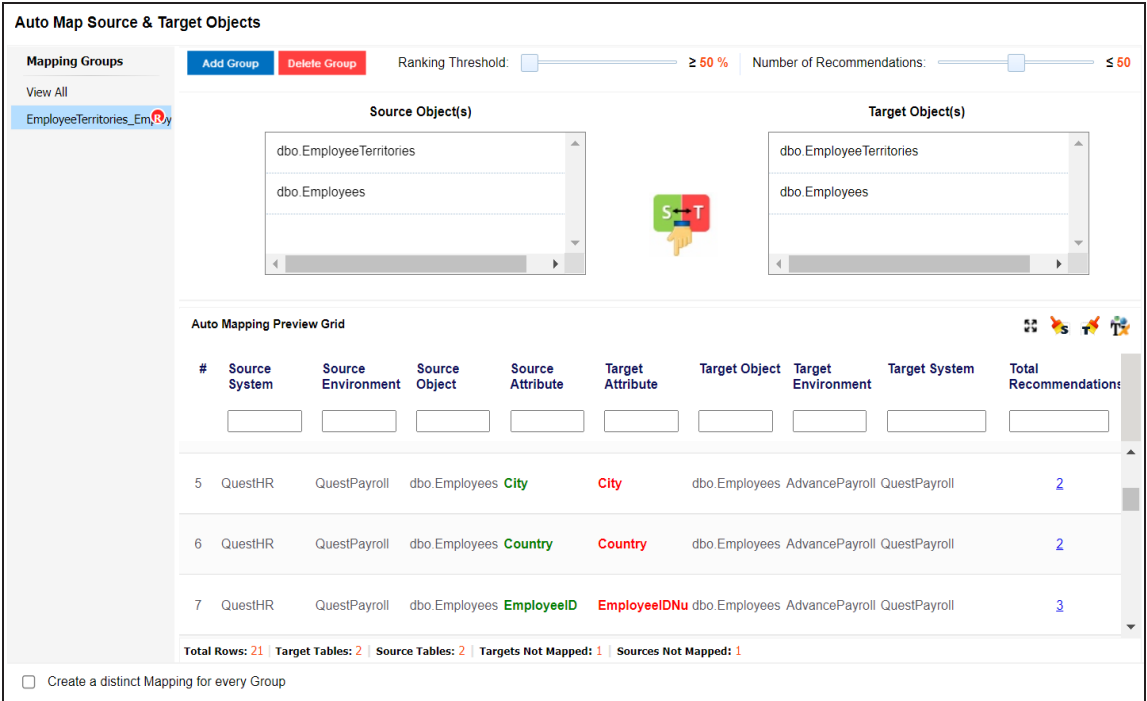

#### <span id="page-9-2"></span>**Fetching SDI Classification from Data Sources**

Import Sensitivity Data Indicator (SDI) classification when you harvest metadata from your data sources. You can import SDI classification for SQL, Oracle, and Snowflake data sources.

Select the **Import Sensitivity Data** during a metadata scan to fetch SDI classifications for the assets.

**What's New**

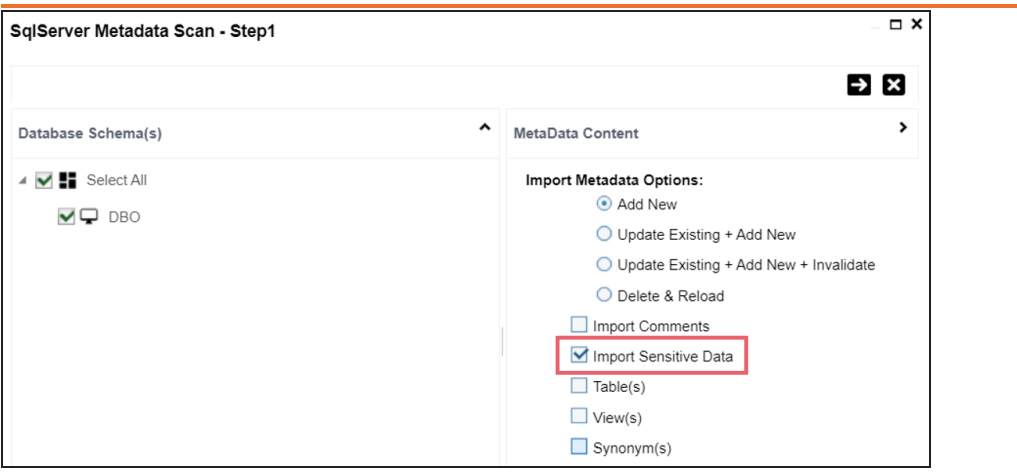

### <span id="page-10-0"></span>**Business Entity Types**

You can now configure background color, text color, and icon of any environment and table using the [Business](https://bookshelf.erwin.com/bookshelf/12.0DIBookshelf/Content/Getting Started/Configuring DI/Configuring Business Enity Types.html) Entity Types setting.

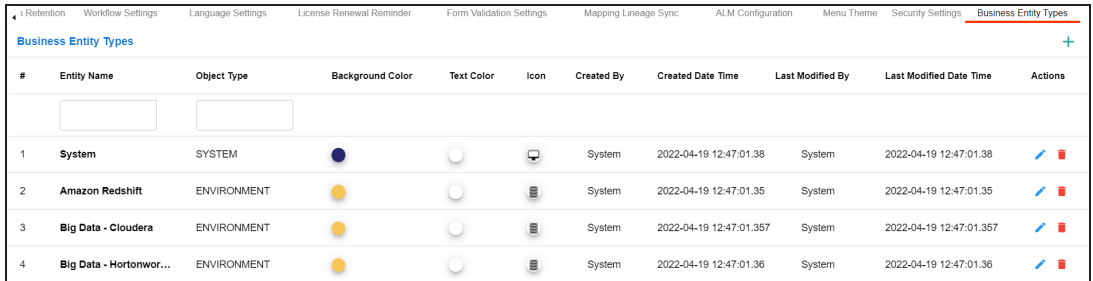

### <span id="page-10-1"></span>**UI for Scheduled Jobs Maintenance**

<span id="page-10-2"></span>You can now manage all [scheduled](https://bookshelf.erwin.com/bookshelf/12.0DIBookshelf/Content/Getting Started/Configuring DI/Configuring Scheduled Jobs.html) jobs (metadata, smart connectors, and so on) via a single screen with the ability to abort long running tasks.

#### **Multi Sensitive Data Classification**

erwin Data Intelligence has enhanced capability to tag an IT or Business Asset with multiple levels of sensitivity. You can now tag assets with more than one data classification at a time.

### <span id="page-11-0"></span>**Enterprise Tags**

You can now [create](https://bookshelf.erwin.com/bookshelf/12.0DIBookshelf/Content/Tools/Managing Enterprise Tags/Enterprise Tags Manager.html) and tag IT assets in the Data Catalog including Systems, Environments, Tables, Columns and Mappings to speed future discovery, organize for analysis and lay the foundation for future automation.

### <span id="page-11-1"></span>**Compliance Reports Starter Kit**

You can now generate compliance reports for your assets, [import,](https://bookshelf.erwin.com/bookshelf/12.0DIBookshelf/Content/Data Literacy/Managing Business Glossary/Importing Compliance Reports.html) run [reports,](https://bookshelf.erwin.com/bookshelf/12.0DIBookshelf/Content/Data Literacy/Managing Business Glossary/Managing Compliance Reports.html) set threshold, and send alerts [periodically](https://bookshelf.erwin.com/bookshelf/12.0DIBookshelf/Content/Data Literacy/Managing Business Glossary/Managing Compliance Reports.html) with predefined report sets that come with the Compliance Reports Starter Kit. View and download the [compliance](https://bookshelf.erwin.com/bookshelf/12.0DIBookshelf/Content/Discover Assets/Discovering Assets/Viewing Compliance Reports.html) reports in the Discover Assets module.